## *Beschreibung und Anleitung für:*

# *RSC 8*

### *Relais - Scanner*

*Leistungsmerkmale:*

- *Relais-Scanner für Meßstellenumschaltung*
- *19"-Einheit mit 7 HE*
- *12 Relaiskarten 'Relay3\_1'*

*STAND: 30.04.2001*

*ING.-BÜRO R.FINK / Entwicklung von Hard- und Software* 93170 Bernhardswald www.IB-Fink.de

#### **1) Leistungsbeschreibung**

Der Relais-Scanner aus der Serie RSC8 dient zur Ansteuerung von 12 Relaisplatinen der Serie 'Relay3\_1'. Jede Platine beinhaltet zwei Kanäle mit jeweils 8 Relais. In Summe kann der Relay-Scanner somit 192 unabhängige Kanäle selektieren.

Die Anwendung wurde dahingehend festgelegt, daß ein MC300B mit drei Stromquellen die zwölf Karten versorgt. Jede MC300-Quelle hat somit vier Karten anzusteuern, so daß sich pro Stromquelle 32 Ausgangskanäle ergeben.

Die genaue Aufteilung ist durch die adaptierbare Verkabelung festgelegt und soll nicht Inhalt dieser Gerätebeschreibung sein.

Die mechanische Aufteilung der Platinen wurde so gewählt, daß immer drei Relaiskarten eine SUB-Gruppe bilden. Die zwei SUB-Gruppen können durch jeweils einen sogenannten Kopfstecker an eine Verkabelung adaptiert werden.

Die Ansteuerung erfolgt über

- manuelle Eingabe durch Tastatur
- serielle Eingabe über RS232
- externe Eingabe über MC300

Als weiteres Feature ist eine unabhängige Interfacekarte 'MC300Kon2' integriert, die eine Signalkonvertierung zwischen dem Electroglass-Prober und der Auswerteeinheit des MC300 darstellt. Diese MC300Kon2-Platine gehört eigentlich nicht zum Funktionsumfang des Relaisscanners und wurde nur deshalb integriert, damit nicht ein weiteres Gehäuse am Meßplatz untergebracht werden muß. Die Platine hat auch keine Verbindung zum Bus des Gerätes, sondern benötigt nur die +5V-Spannungsversorgung.

#### **2) Komponenten**

Alle Komponenten sind, wie üblich, aus dem untereinander kompatiblen MCS-Baukastensystem entnommen.

Das RSC6-Gerät beinhaltet folgende Standardkomponenten:

- 1 x Gehäuse 'Schroff\_19\_4\_2C' (=Busverdrahtung für Input/Output/Adress/Funktionsbus und Spannungsversorgung für +5V, +12V, Var1 und Var2)
- 2 x Netzteil 'NETL200-3'
- 12 x Relaiskarte 'Relay3\_1'; Besonderheit: die Relais der Kanäle 4 und 7 sind auf Kundenwunsch hin nicht mit den NAIS-Fassungen, sondern mit den minderwertigeren Standardfassungen gesockelt.
- 1 x Interface 'MC300Kon2' mit Software 'PICDAT11'
- 1 x Controller 'PIC\_C1\_1'
- 1 x Software für 'PIC\_C1\_1': PICDAT24
- 2 x Expanderplantine 'MCS\_Exp1'
- 2 x Software für 'MCS\_Exp1': PICDAT25
- 2 x Anzeige-/Tastatureinheit 'LED\_1\_3'

#### **3) Aufbau und Geräteansicht**

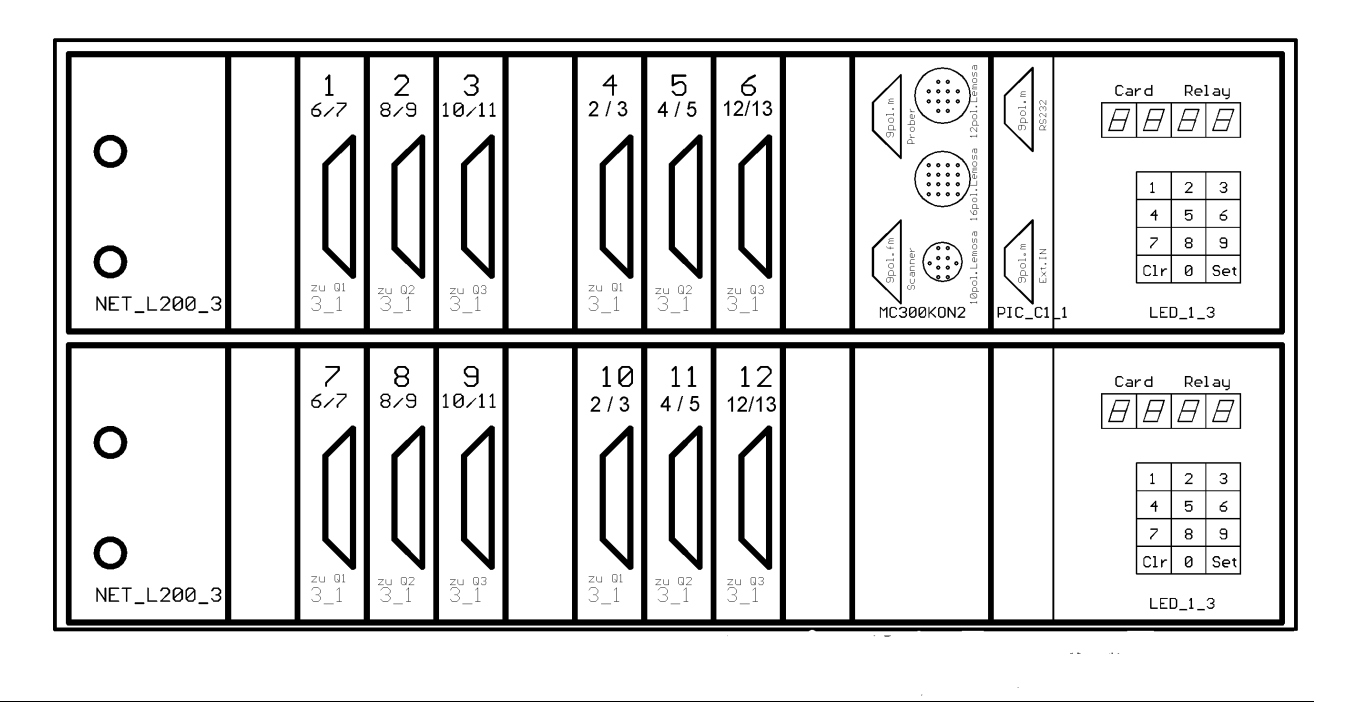

#### **4) Besonderheiten**

Im Prinzip handelt es sich um zwei Geräteeinheiten, die übereinander gestellt wurden. Entsprechend spricht man von 'Etagen'. Die Grundfunktion, so wie sie bei den früheren Geräteversionen 'RSC4' und 'RSC6' festgelegt wurde, ist auch hier gewährleistet. Dabei entspricht die obere Etage der Standardetage. Um die Etagen zu unterscheiden erhalten sie Software-Kennziffern, mit denen sie zunächst eingestellt werden müssen und später über Ansteuersequenzen auch selektierbar sind.

Die Controllerkarte 'PIC\_C1\_1' muß die Firmware 'PICDAT24' enthalten, der DIP-Schalter 6 muß auf 'ON' stehen (=Masterbetrieb = Ansteuerung von mehreren Etagen)

Auf Kundenwunsch sind folgende Abweichungen vom üblichen Auslieferzustand der Einzelkomponenten früherer Geräteserien zu beachten:

- Schroff19-Zoll-Gehäuse: Der Netzfilter darf im Gehäuseinneren nicht zusätzlich mit Heißkleber als Vorbeugung gegen brachiales Herausziehen gesichert werden.
- Schroff-19-Zoll-Gehäuse: Am Gehäuse sind zusätzliche Befestigungsschienen zum Einbau in Racks anzubringen.
- Die 230V-Spannungsversorgung zwischen Netzfilter und Netzteil-Leiste darf keine Zwillingsleitung mit 0.75qmm sein, sondern muß mit 1.5qmm Einzeladern ausgeführt werden.
- Alle Front- und Rückfront-Beschriftungen sind nicht mit Aufkleber sondern mit Gravierungen auszuführen. Ausnahme: gelbe Sicherheitshinweise, CE-Zeichen und Werks-Aufkleber
- Anzeige-/Tastatureinheit: Die Tasten sind nicht mit Aufkleber, sondern mit speziellen Ziffern zu beschriften.

#### **5) Bedienung / Ansteuerung:**

Die Bedienung und Ansteuerung des Scanners ist von der integrierten Firmware in die Master-Controllerkarte 'PIC\_C1\_1' abhängig. Die dafür früher verwendete Firmware 'PICDAT08' konnte die Karten 'MCS\_Exp1' nicht gesondert verwalten und wurde daher durch die neue Version 'PICDAT24' ersetzt. Für diese Firmware 'PICDAT24' existiert eine eigene Beschreibung, die alle Details erläutert.

Auszugsweise sollen hier die wichtigsten Bedienungsvorgänge kurz erwähnt werden.

#### **5.1) Serielle Schnittstelle**

Die serielle Schnittstelle dient zum Einlesen von PC-Kommandos. Dabei werden die Relaiszustände einer Karte blockweise angegeben. Wahlweise kann über den DIP7 des 8poligen DIP-Schalters die Baud-Rate vorgewählt werden.

Die Pinbelegung ist aus der Beschreibung 'PIC\_C1\_1' zu entnehmen.

**Schnittstellenparameter** der RS232-Schnittstelle :

- 4800 Baud (wenn DIP7 der PIC\_C1\_1 auf 'OFF' steht) oder 9600 Baud (DIP7 auf 'ON')
- 1 Startbit
- 8 Datenbit
- 1 Stopbit (braucht nicht beachtet zu werden)
- kein Paritybit

#### Zum **Setzen eines Relaisblocks** werden 5 Zeichen gesendet:

- STX
- $\bullet$  'B'
- <Relaisblock>
- $\bullet$  <Karte>
- **•** ETX

Beispiel: Auf der Karte 4 sollen die Relais 1 und 7 gesetzt werden. Die anderen Relais dieser Karte sollen gelöscht bleiben.

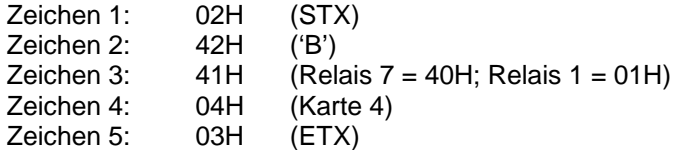

Zum **Löschen** der Relais von **allen Karten** brauchen nicht 15 solcher Kommandos gesendet werden. Die abzukürzende Sequenz ist mit drei Zeichen aufgebaut.

- STX
- $\bullet$  'C'
- **•** ETX

Zum **Wechsel** zwischen den beiden **Relaiskarten-Etagen** (jeweils 6 Relaiskarten mit je 2 Kartenadressen; obere Etage = 0 ; untere Etage = 1) wird ein Kommando für die Karte 15 mit dem Funktionscode 7 gesendet:

- $\sum_{i=1}^{n}$
- $\bullet$  'B'
- <Etage> (00H oder 01H)
- $7FH$
- **ETX**

#### **5.2) Externer Eingang**

Der externe Eingang ('Ext-IN') an der Frontseite der PIC\_C1\_1 hat 8 Bit und ist Low-Aktiv. Die Pinbelegungen sind aus der Beschreibung 'PIC\_C1\_1' zu entnehmen.

Da mit den 8 Bit nicht gleichzeitig 8 Relais und die zugehörige Karte angegeben werden können, sind die 8 Anschlüsse unterteilt worden. Die unteren 4 Bit bilden die Dateninformation, während von den oberen 4 Bit jedes Bit die Bedeutung der unteren 4 Bit definiert. Von den oberen 4 Bit darf immer nur ein Bit aktiv sein.

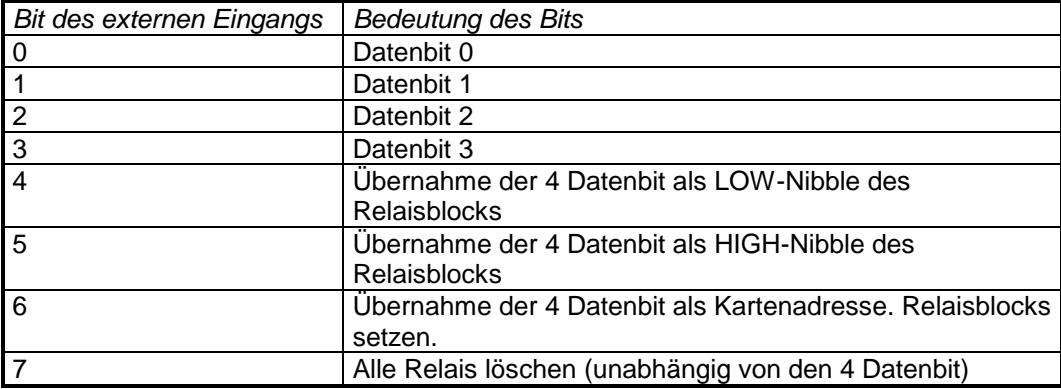

**Beispiel:** Mit dem **externen Eingang** sollen die Relais 2, 3 und 7 von Karte 3 **gesetzt** werden. Obwohl die externen Eingänge LOW-Aktiv arbeiten, sind hier, zu leichteren Darstellung, alle Signale HIGH-Aktiv angegeben.

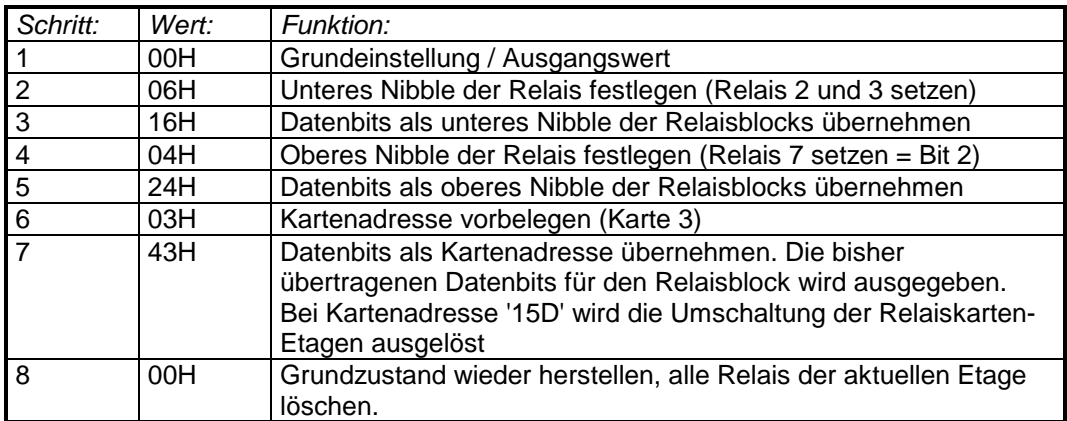

Anmerkung: Wenn sichergestellt ist, daß keine Laufzeiteffekte zwischen den 8 Bit auftreten (z.B. IO-Schnittstelle am PC), so können die Schritte 2, 4 und 6 entfallen. Bedingung ist, daß beim Eintreffen der oberen 4 Bits die unteren 4 Bits bereits gesetzt sind. Maximal zulässige Abweichung: 7us

Nach dem Setzen einer Karte bleibt die Relaisblockinformation im Controller erhalten. Sollte also der gleiche Relaisblock in einer anderen Karte identisch gesetzt werden müssen, so können die Schritte 2 bis 5 entfallen.

**Löschen** von allen **Karten**:

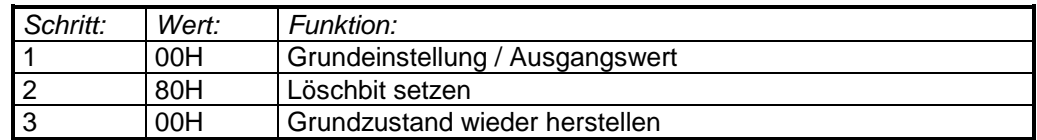

Es ist zu bedenken, daß nach dem **Löschkommando** ca. **1,6ms** vergehen, bis tatsächlich alle Relais der aktuelle selektierten Etage zuverlässig gelöscht wurden. In dieser Zeit werden **keine Kommandos** der Schnittstellen **akzeptiert**.

Die frühere Firmwareversion 'PICDAT08' benötigte für die Durchführung des Löschkommandos 160ms.

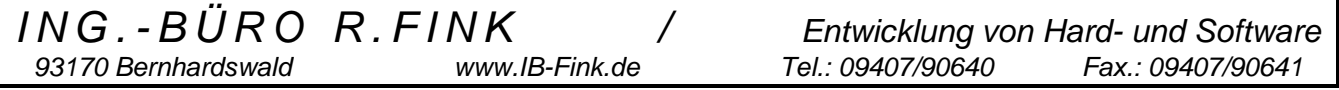

#### **5.3) Manuelle Eingabe / Tastatur:**

Zum manuellen Austesten des Relais-Scanners dient die 12er Tastatur. Im Unterschied zu den beiden anderen Schnittstellen werden hier nicht die Relaisblöcke einer Karte, sondern gezielt ein einziges Relais ausgewählt. Zu beachten ist, daß für jede Etage eine eigene Tastatur mit Anzeige zur Verfügung steht. Jede Tastatur/Anzeige ist für die manuelle Eingabe der zugehörigen Etage immer aktiv, egal ob sie für den Controller selektiert oder passiv geschaltet ist.

#### Die **Eingabereihenfolge** ist :

- 1. Relaiskarte dezimal eintippen ( immer zweistellig)
- 2. Relais eintippen (einstellig)
- 3. Taste zum Setzen (Raute oder 'S', rechts unten) oder Löschen (Stern oder 'C', links unten)

drücken.

Während der Eingabe werden alle Ziffern am Display dezimal dargestellt. Nach dem Setzen- oder Löschenkommando springt die Anzeige auf hexadezimal um und zeigt den Zustand der gewählten Relaiskarte an. Die Anzeige der Relais ist dabei wieder blockweise.

Ein komplettes Löschen von allen Relaiskarten ist mit der manuellen Eingabe nicht möglich.

#### **6) Grundeinstellungen / Auslieferzustand:**

Da die Controllerkarte 'PIC\_C1\_1' nicht für einen Stand-Alone-Betrieb, sondern für die Ansteuerung von zwei Geräteeinheiten zuständig ist, muß sie entsprechend eingestellt werden. Der DIP-Schalter 6 ist daher auf 'ON' zu schalten (Master-Betriebsart).

Im Auslieferzustand ist die Datenrate für die RS232 auf 4800Baud eingestellt. Falls gewünscht, kann der User mit dem DIP7 auch auf 9600 Baud umstellen (DIP7=ON).

Da der Controller PIC\_C1\_1 keine Tastaturen und Anzeigen mehr zu bedienen hat, sind die DIP-Schalter DIP3 und DIP4 grundsätzlich auf 'OFF' zu stellen.

Im Auslieferzustand ist die PIC C1\_1 so eingestellt, daß sowohl die serielle Schnittstelle als auch der externe Eingang (MC300B) berücksichtigt werden. (DIP1 und DIP2 auf 'ON')

Der RSC8 enthält zwei Geräteetagen: 'oben' (=Etage 0) und 'unten' (=Etage1). Entsprechend sind die beiden zugehörigen Expanderplatinen 'MCS\_Exp1' mit dem Hex-Codierschalter auf '0' oder '1' einzustellen.

Der 4polige DIP-Schalter der Expanderplatine 'MCS\_Exp1' ist komplett auf 'OFF' zu stellen.

#### **Auslieferzustand 8pol.DIP von PIC\_C1\_1:**

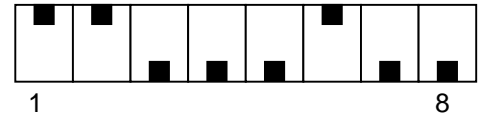

**Auslieferzustand 4pol.DIP von MCS\_Exp1/obere Etage:**

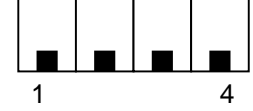

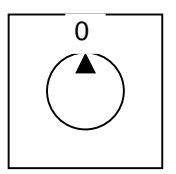

**Auslieferzustand 4pol.DIP von MCS\_Exp1/untere Etage:**

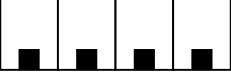

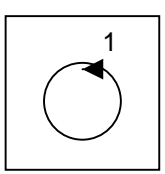

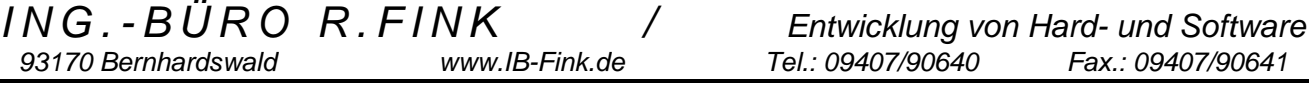

#### **Checkliste für Auslieferung:**

Gerätetyp:

Seriennummer:

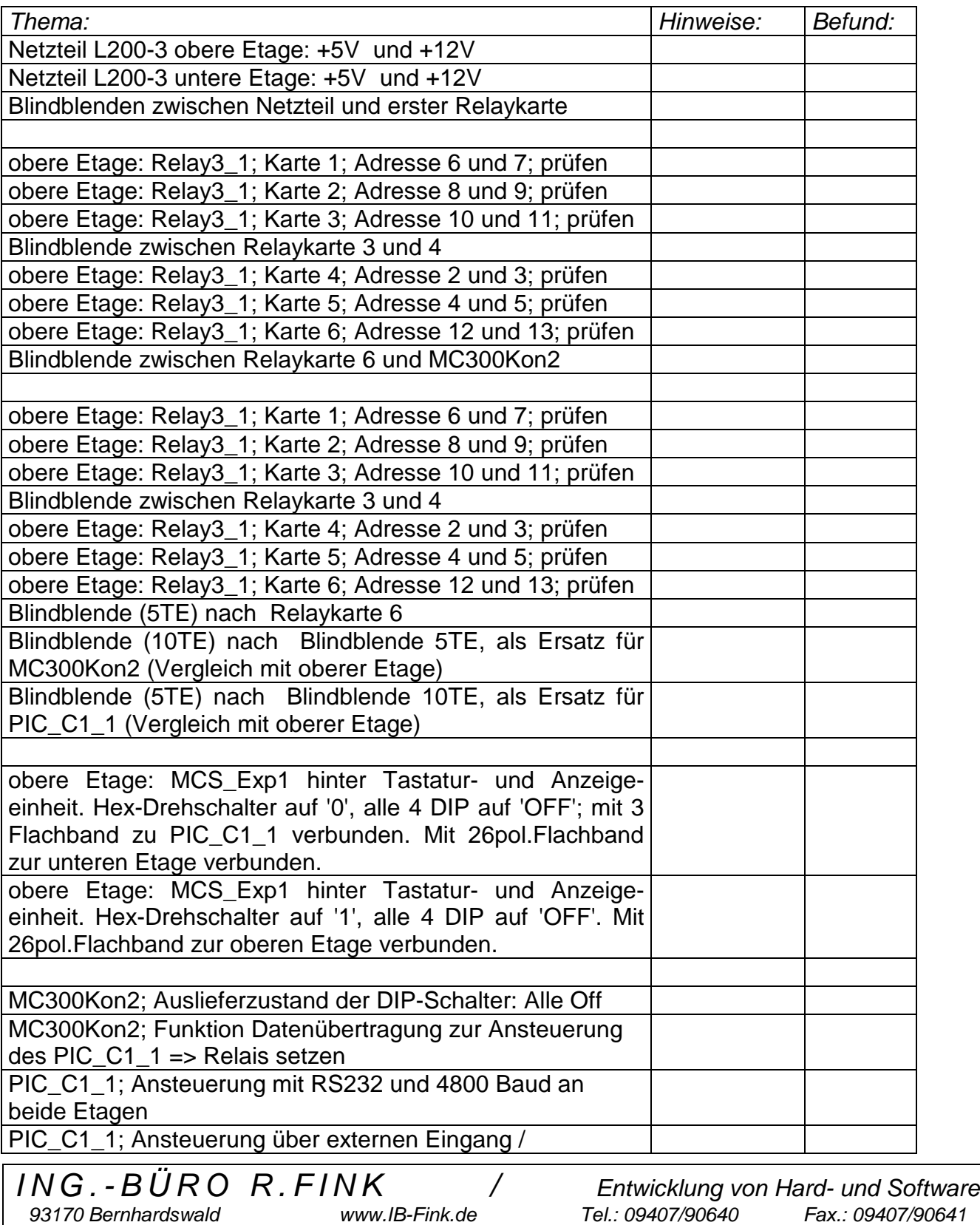

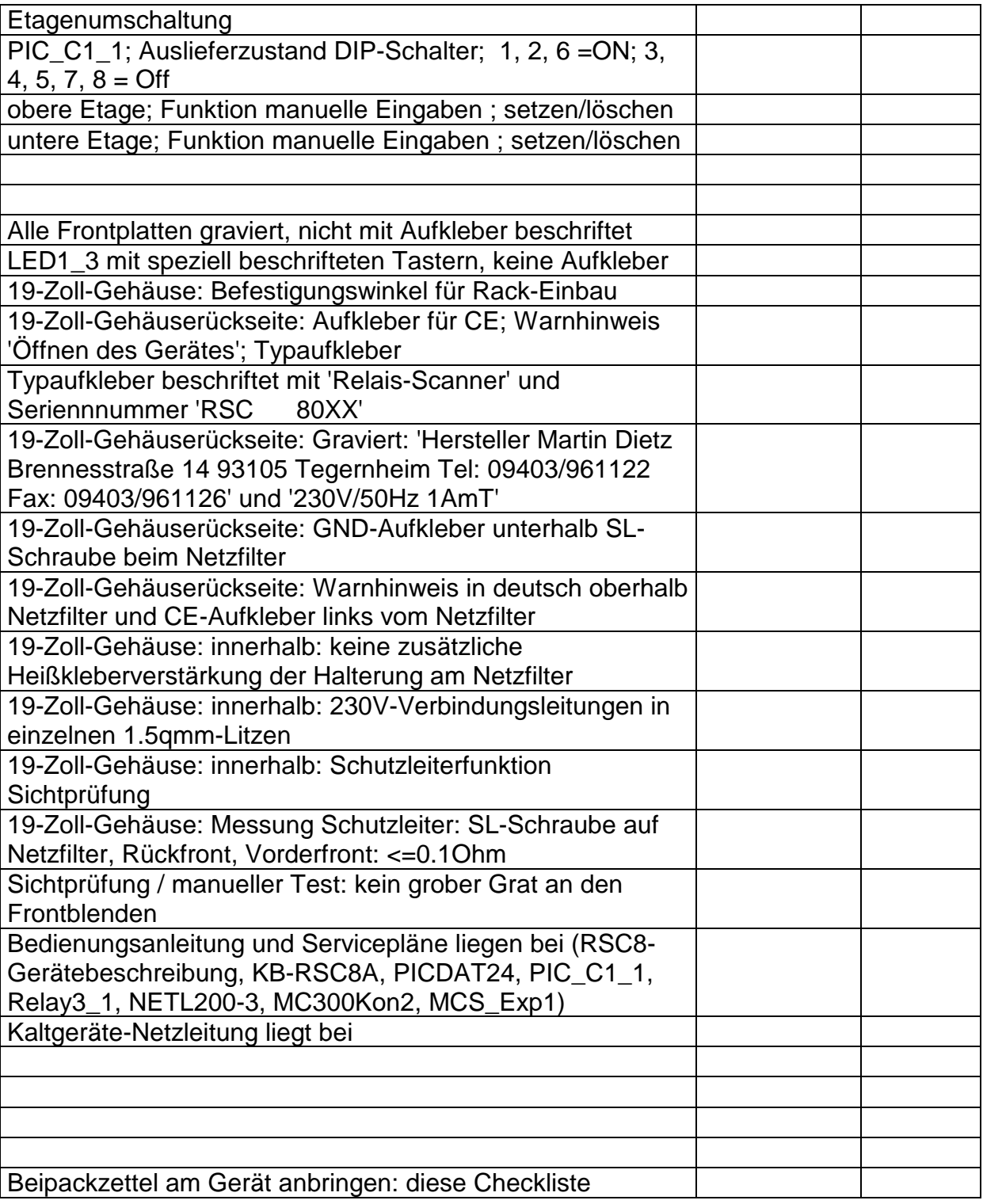

93170 Bernhardswald

*ING.-BÜRO R.FINK / Entwicklung von Hard- und Software*